Document #2

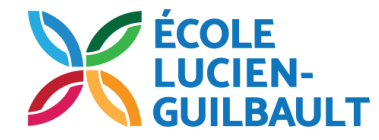

## Marche à suivre pour voir tes devoirs

Tape cette adresse: **classroom.google.com** Branche-toi à ton compte Classroom

Mis à jour en décembre 2020

## **1-** Clique sur **À faire**

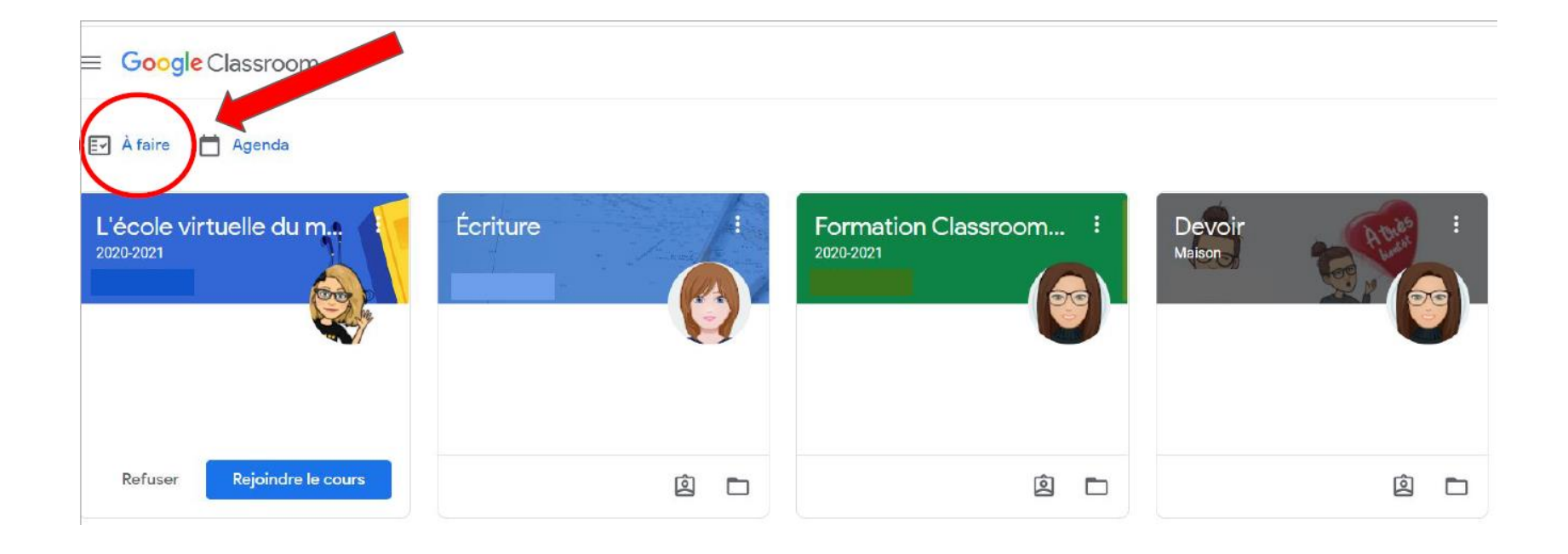

**2- Devoir attribué**. Ce sont les devoirs que tu dois faire.

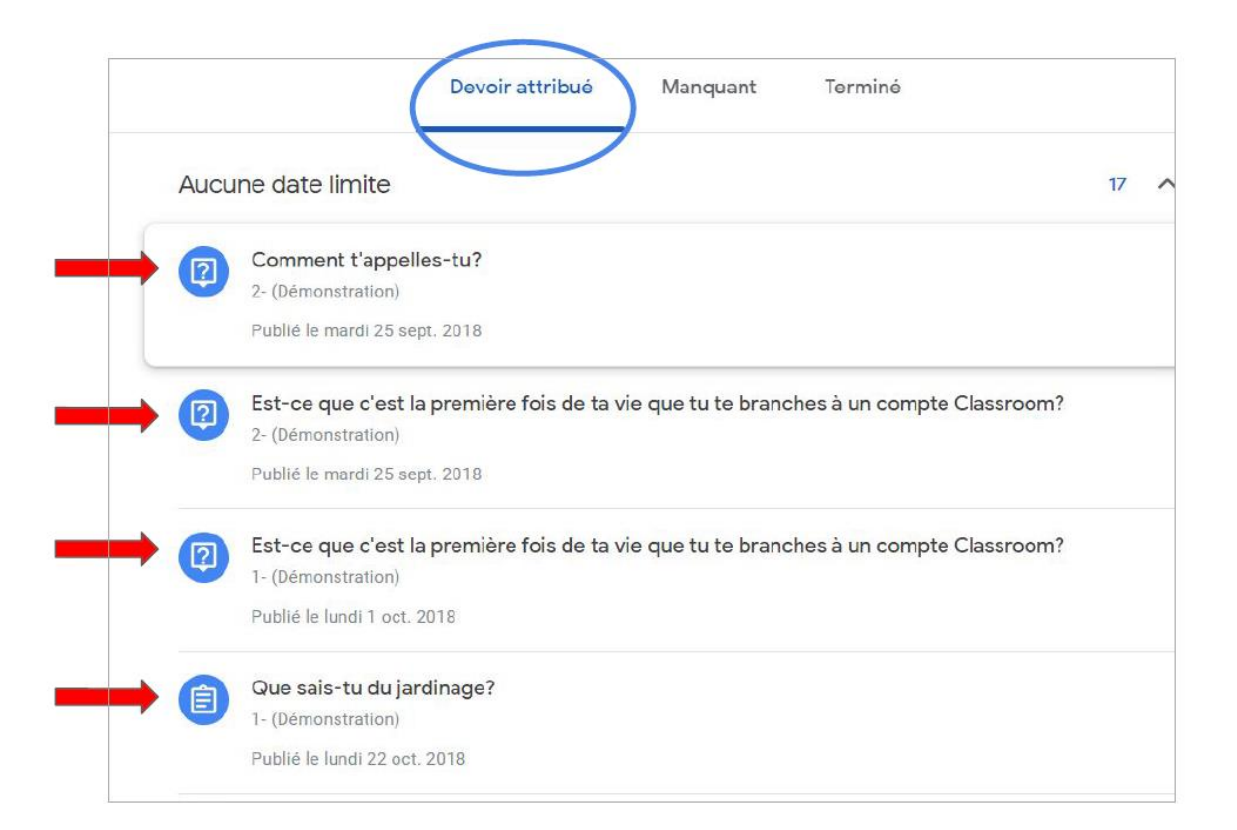

**3- Manquant.** Ce sont les devoirs qui sont en retards.

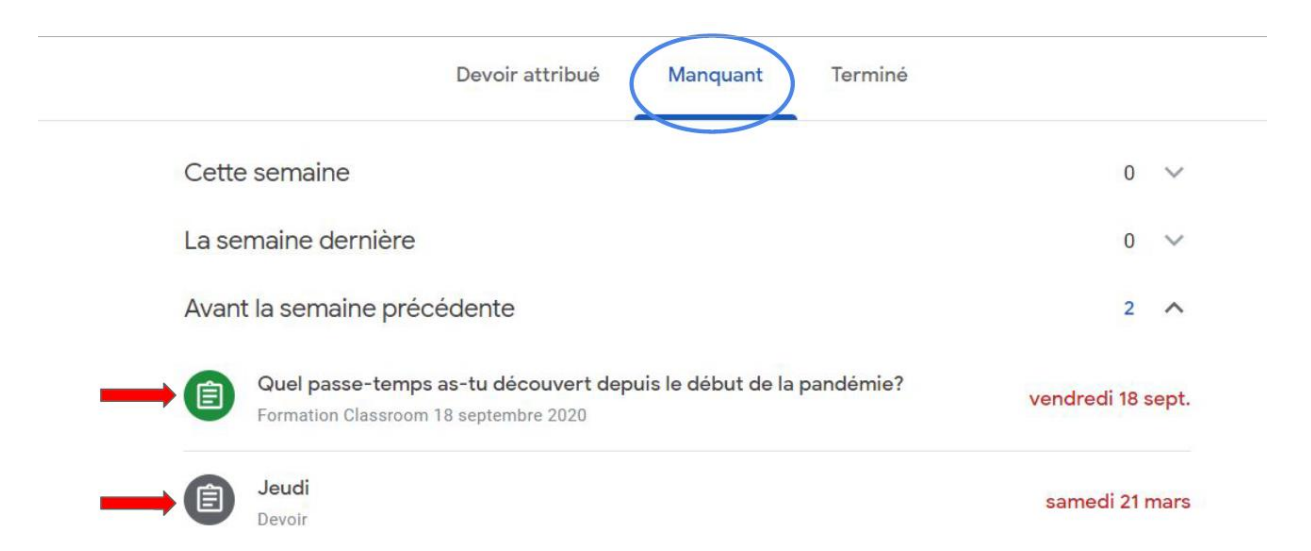

**4- Terminé.** Ce sont les devoirs qui sont terminés.

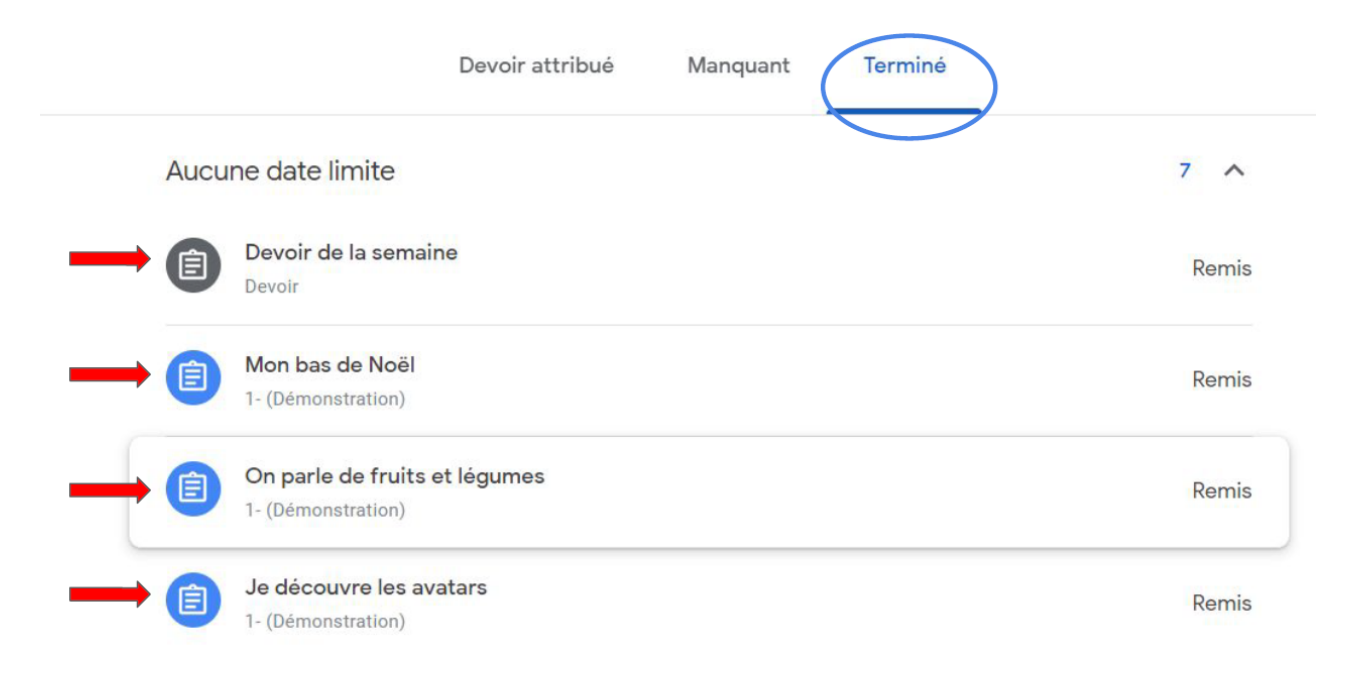